- **Open the camera on your phone and aim it at the QR code below as if you were going to take a photo of it**
- **Wait a few seconds and a pop up will appear at the top of your screen**
- **Click on the pop up and it will load the registration screen for SGP**
- **Register your details**

## PLEASE NOTE THE CODE BELOW IS THE LINK AND NOT THE ACTUAL ENTRY CODE

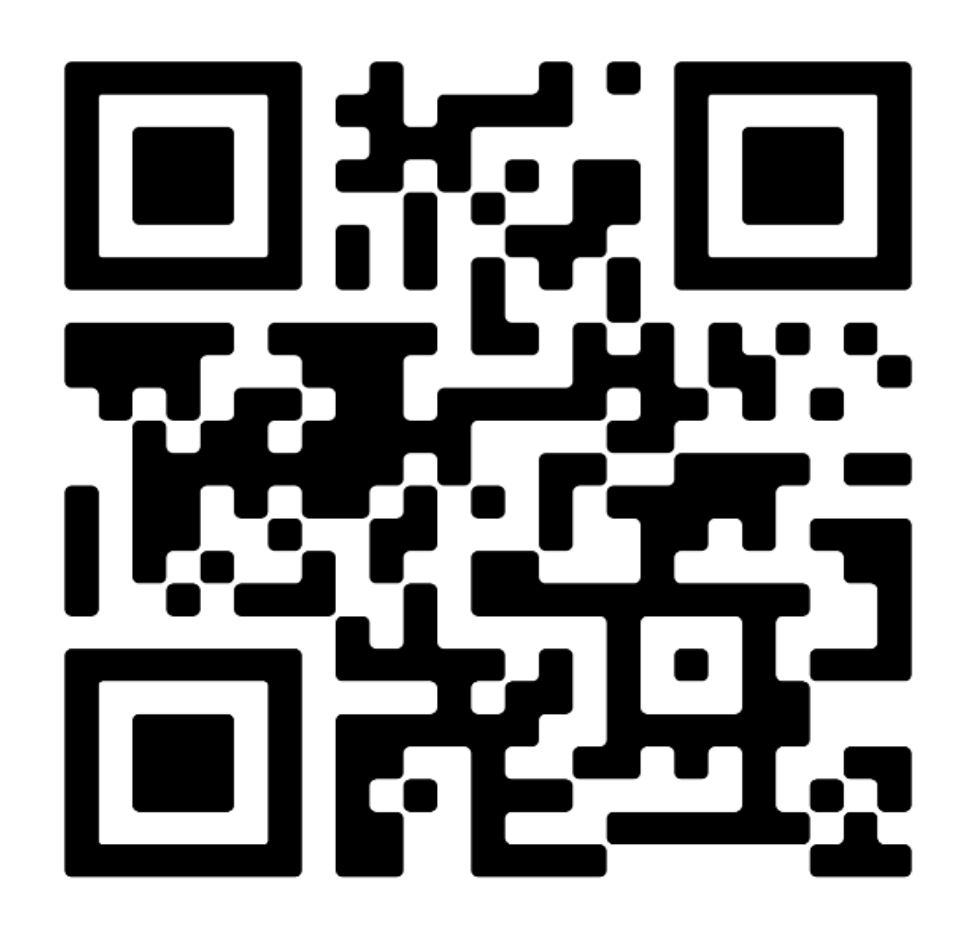